### The Art of Decor & Fine-Art

# Reproduction

### Scott Erickson – DTG

#### Gary Barker – DTG

### Lindsay Frase - DTG

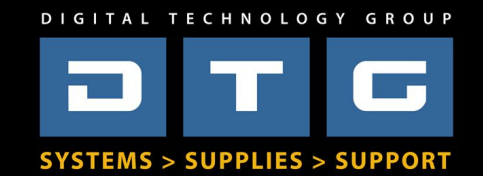

# What about you?

- What do you do?
- Do you print now?
- What's your experience level?

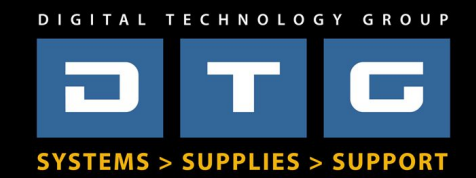

# Basic Seminar Outline

- Background of the Giclée & Reproduction Process
- Business side of Printing, Opportunities, ROI
- Basic Workflow Demo
- Color Management Overview
- Digital Capture Overview
- File Prep Overview
- Printing Overview
- Finishing Overview
- Dye Sublimation Overview (time permitting)

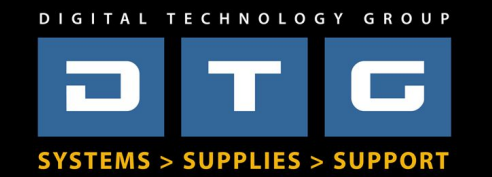

# Background of Giclee

- *Very early 90's*
- *First Giclee Printers were Iris Printers*
	- *Very Expensive \$100,000 plus, slow, great quality*
- *"Digitized" original art with film/scanners*
	- *Professional photographers shot 4x5 or 8x10 film, then used drum scanners to digitize.*
- *Process was long, difficult, and expensive*

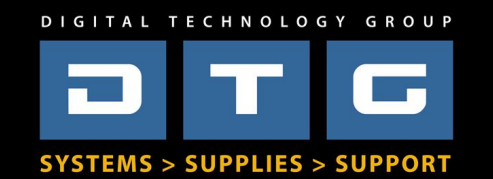

# *Business of Giclee*

- What are the components of the process?
- What do I need to invest in?
	- *Minimum requirements*
	- *Ideal, best solution*
- What services can I offer?
- What products can I offer?

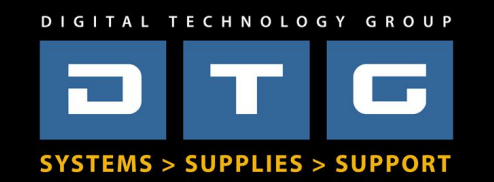

# Core components of Art Reproduction

- Input
	- *Camera, Scanner, Customer File*
- File-Prep
	- *Mac or PC, Photoshop, Calibrated Monitor*
- Output
	- *Printer Canon, Epson, HP, etc.*
- Finishing
	- *Laminator, HVLP Spray Booth, Roll-on*

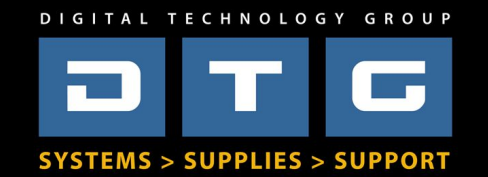

# What do I need – *Bare Minimum*?

- An appropriate printer
- A computer with Adobe Photoshop
- Basic Printing and Color Knowledge

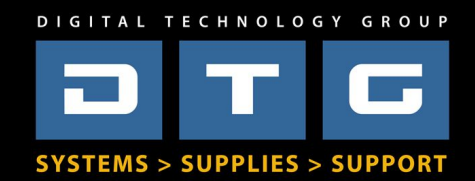

# What do I need – *End to End Solution*?

- Digital Capture System (camera), Scanner or both
- Mac or PC with Adobe Photoshop & ICC Profiles
- Calibrated Monitor
- Viewing Booth or Station
- Appropriate Printer
- RIP Software
- Trimmer/Cutter/Stretcher
- Liquid Laminator

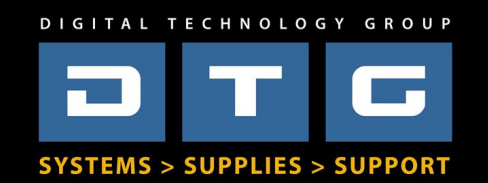

### Business Side of Printing *What services can you offer?*

- Digital Capture
- Scanning
- Retouching
- Printing
- Embellishment
- Finishing

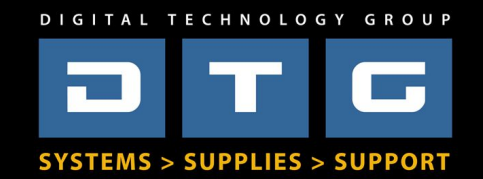

Business Side of Printing *"How to Print Money!!!"*

- Canvas, Fine Art Media
- Wall Murals and Graphics
- Floor Graphics
- Films
- Metallic Media
- Textiles

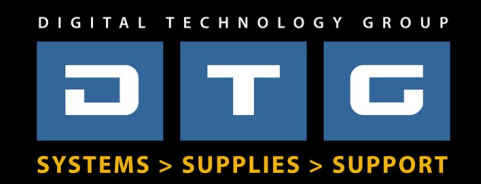

# Input Options

- Flatbed Scanner
- WideFormat Scanner
- Digital Cameras more later
- Let's not forget, Cell Phones?

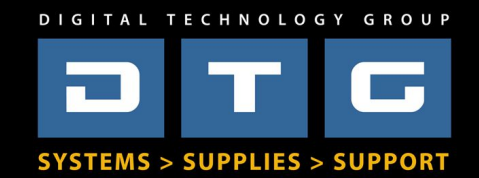

# **Cutting Edge Technology**

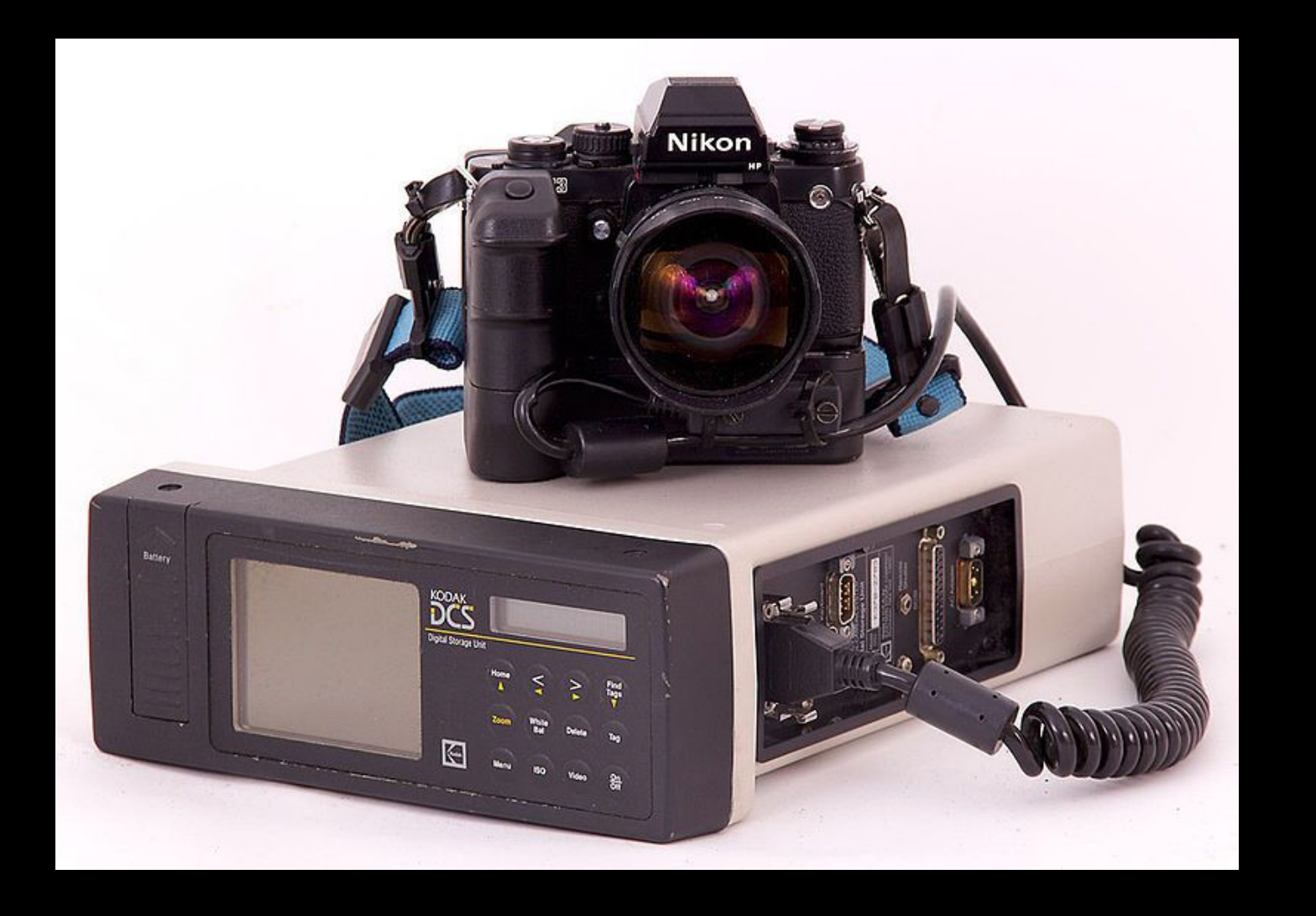

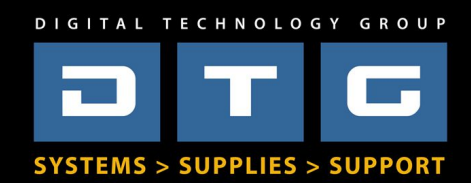

### Digital Camera-Capture *Components*

- Good Digital Camera & Lens
- Good Tripod or Camera Stand
- Studio Lights w/reflectors
- Light Meter *optional*
- ColorChecker Passport
- Polarizing Gels
- Polarizing Filter for Camera

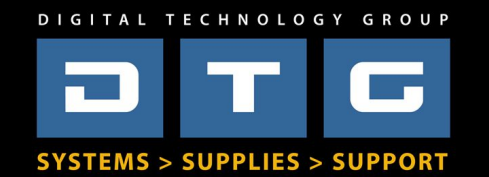

## Digital Cameras

### *Which type do I really need or should I buy?*

- Consider your customer Mainstream or Critical Quality?
- What type of capture...archive, small prints?
- Who is your competition in the area?
- What size are your originals, prints?
- What's your budget?

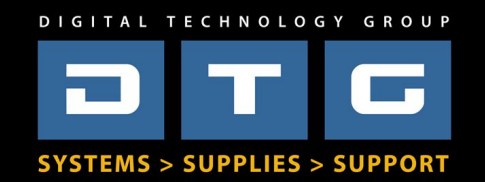

# What kind of Printer?

- Aqueous
- Solvent
- Latex
- UV

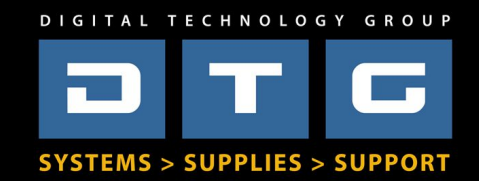

### Giclee Printers *Choosing? Consider this...*

- Quality Who's my customer?
- Size How large will I want to print?
- Cost of Hardware How much do I want to invest?
- Cost of Ink and Media Large volumes?
- Production How fast do I need to output?
- Flexibility What kind of media to print on?

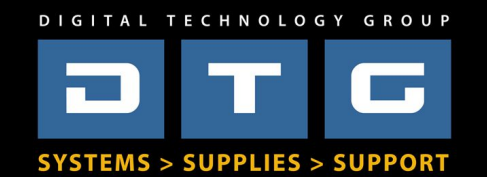

# RIPs to RIP, or not to RIP?

- What is a RIP?
- Do I have to have one?
- Why would I want one?
- How much do they cost?

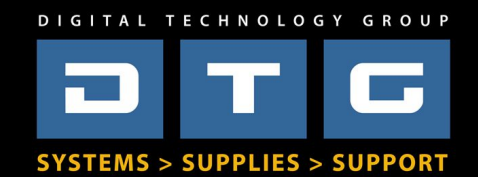

### RIPs *Which one?*

- Colorbyte (ImagePrint)
- Colorburst
- Onyx
- EFI
- Mirage
- Many, Many, More....

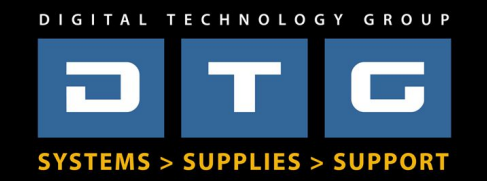

# Reproduction Workflow

# "Lollipop Color" vs "Accurate Color"?

*Who's the customer?*

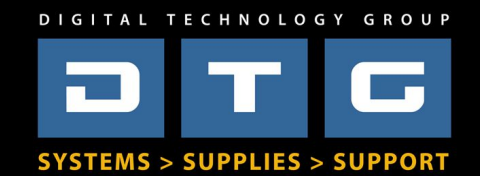

## Reproduction Workflow

## *Demo "Lollipop" Workf bw*

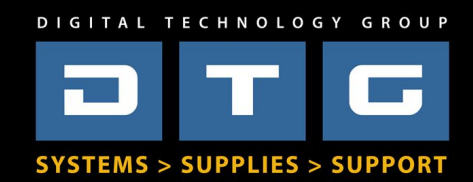

# Accurate Reproduction Workflow

### *But f irst, lets talk color management fundamentals*

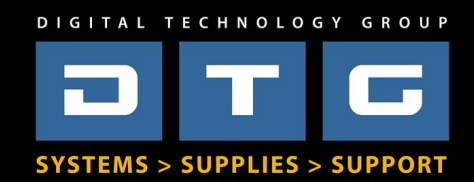

# Color Management

- ICC Compliance & Color Management is the most important part of the reproduction process. WHY?
	- Saves Time
	- Saves Money
	- Produces Best/Most Accurate Results
	- Allows Repeatability/Consistency

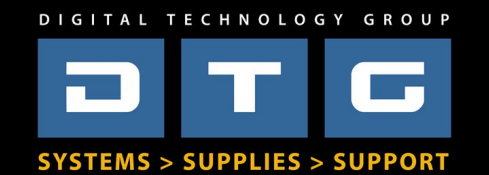

## Color Management *Key Terms, Components, & Def initions*

- Color Models RGB, CMYK, LAB, etc.
- Color Spaces sRGB, AdobeRGB, SWOP, etc.
- Color Engines Adobe ACE, Apple, RIPs, etc.
- Color Profiles (ICC Profiles) Infinite number!
- Color Profiling Systems Hardware & Software

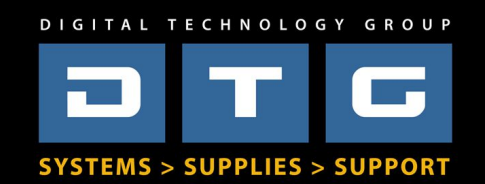

### Color Management *Why do we need ICC Prof iles?*

- Cameras & Scanners See color uniquely & differently
- Monitors Display color uniquely & differently
- Printers (combined with ink & paper) Print (reflect) color uniquely & differently
- Toasters toast differently...huh?

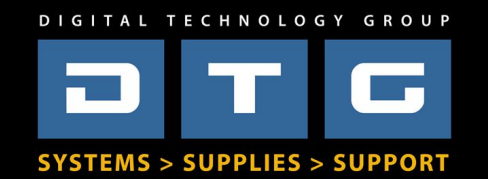

# Color Management …*is like making toast!*

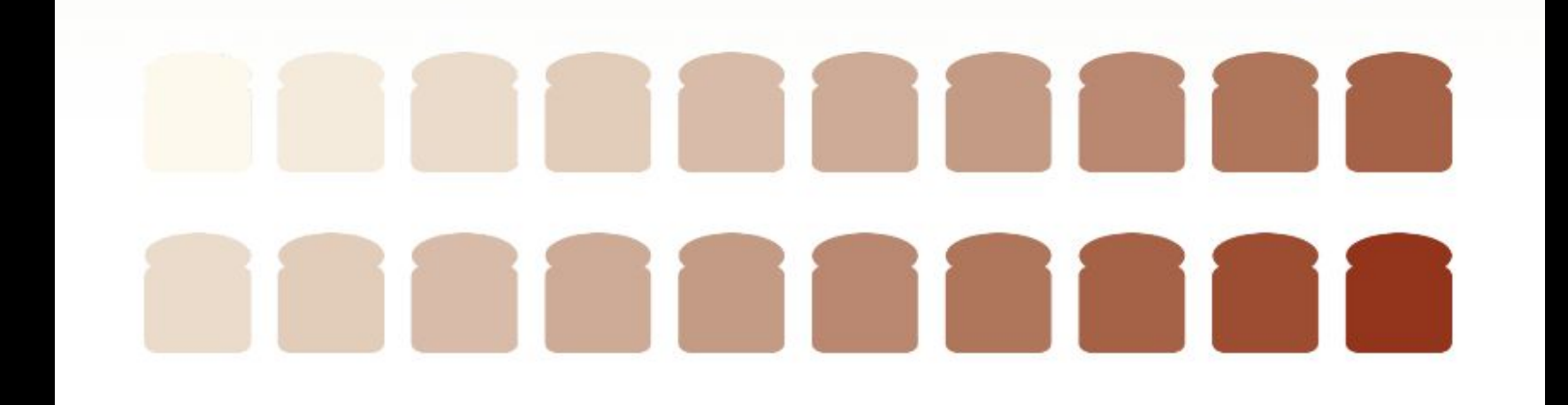

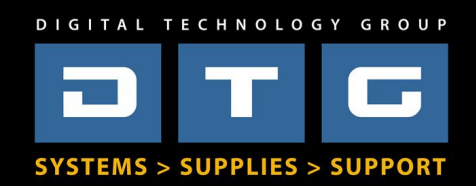

# Color Management …*is like making toast!*

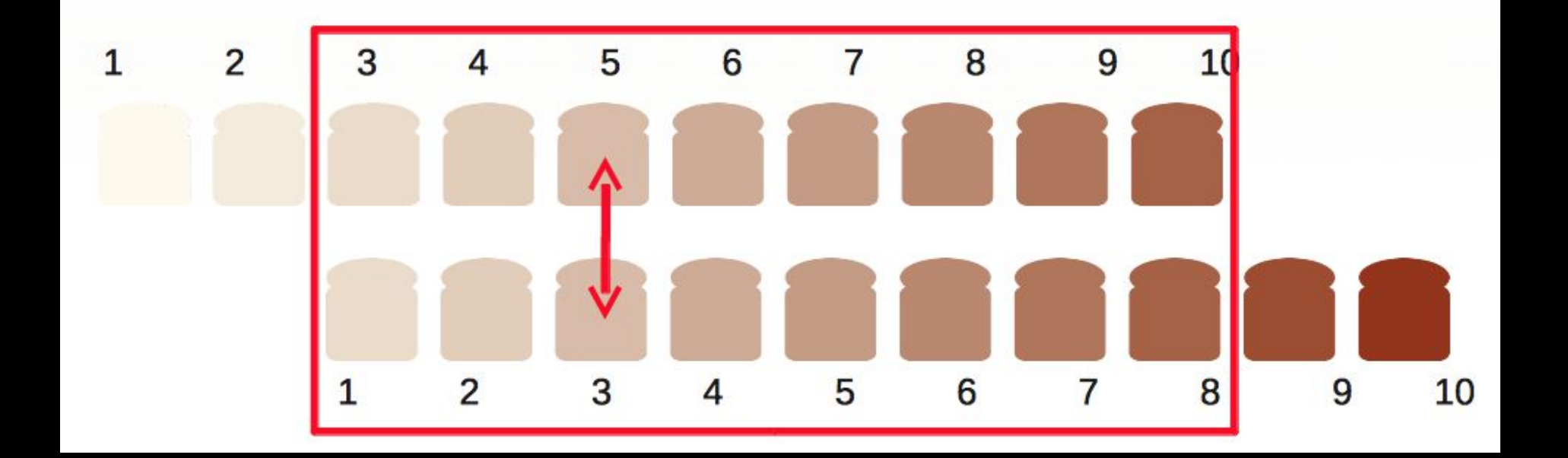

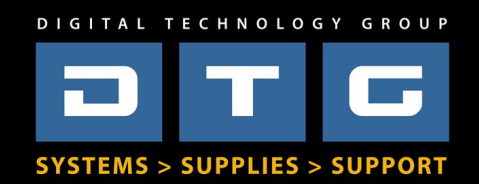

## Color Management *Types of ICC Prof iles*

- Input Profiles: Scanner & Camera
- Working Space Profiles: sRGB, AdobeRGB 1998, ProPhoto RGB
- Output Profiles: Printer–Ink—Paper **Combinations**
- Monitor Profiles: CRT & LCD (LED)

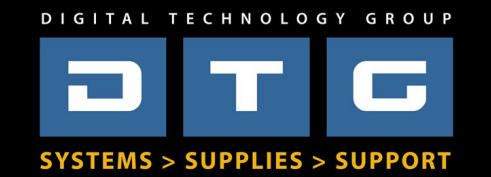

### Color Management *Types of ICC Prof iles*

### Let's Look at some different ICC Profiles!

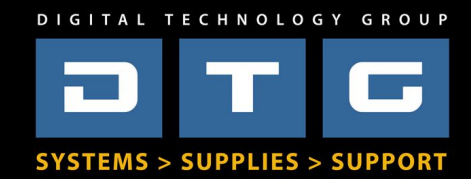

### Color Management *How does it work?*

- For Color Management to work, 2 things must be known: source and destination
- Once these 2 things are known, a translation takes place by the color engine.
	- Camera to Working Space
	- Working to Monitor Space
	- Working to Printer Space

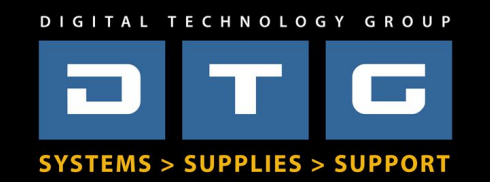

# Color Management Should I buy a Prof ling System?

- Monitor Calibrators *Yes*
- Scanner Profilers *Maybe*
- Digital Camera Profilers *Maybe*
- Printer/Media Profilers *Maybe*

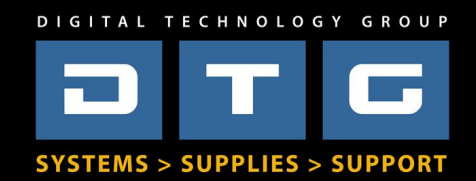

# Color Management Should I buy a Prof ling System?

- Monitor Calibrators *Yes*
- Scanner Profilers *Maybe*
- Digital Camera Profilers *Maybe*
- Printer/Media Profilers *Maybe*

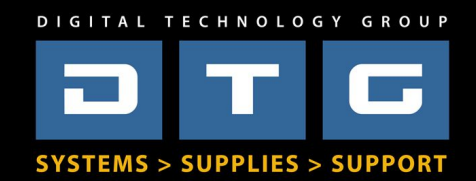

### Color Management *Monitor Calibration Choices*

- Bad *Laptop, TV, or cheap monitor*
- Good *iMac (or store bought PC monitor) with 3rd party calibrator*
- *Very Good Very good LCD Monitor with 3rd party calibrator*
- *Best Professional Graphics Monitors*

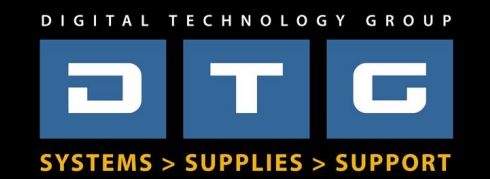

## Color Management

## Demo Monitor Calibration

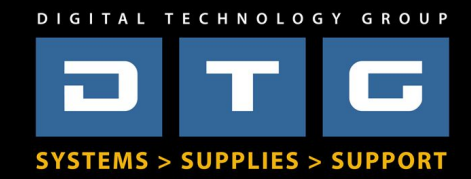

Color Management *Monitor Calibrator Options*

- Pantone Huey
- X-Rite ColorMunki Display
- X-Rite i1 Display Pro 2
- Datacolor Spyder

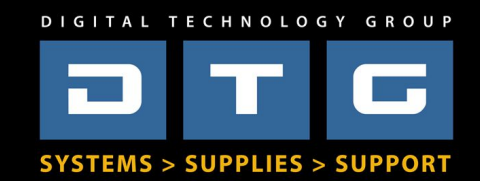

### Color Management *Monitor Calibrator Essentials*

- Choose High Quality Monitor
- Choose Correct Color Temperature
- Choose Correct Luminance/Brightness
- Choose Appropriate Gamma
- Calibrate Regularly and be Consistent!

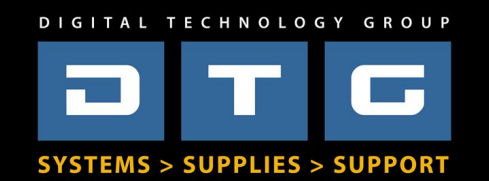

# Capture to Finish Step by Step Overview

- **Capture with Digtal Camera or Scanner** 
	- *Apply white/gray balance, apply camera profile, input sharpen raw data.*
- **Open in Photoshop**
	- *Immediately soft proof, then "save as" for applicable media type*
- **Size for Output**
	- *If you need to enlarge, use step interpolation in Photoshop Resample*
- **Color Correct**
	- *Follow correct color correction procedure/order using adjustment layers*
- **Output Sharpen**
	- *Use Unsharp Mask or Smart Sharpen to sharpen for output size*
- **Print**
	- *Use RIP or Photoshop print and apply output/media profile*

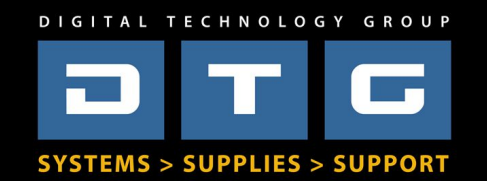

# Digital Capture Setup / Options

### Questions?

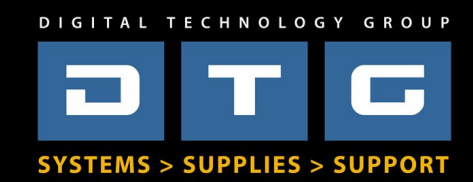

Color Management Before we start working on file -*Setting up Applications*

### Adobe Photoshop CS5,CS6, or CC.

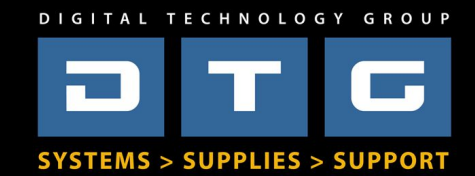

## Reproduction Workflow

### *"Accurate" Workf low*

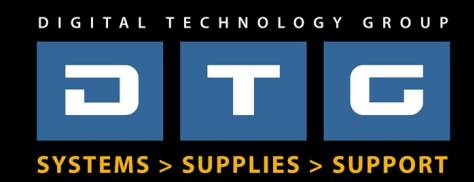

## File Prep, step 1 Open file in Photoshop - *Soft Proof*

- Soft Proofing is using Photoshop, a calibrated monitor, and an ICC profile for your printer/media to "preview" how the color will look on your final print.
- Not perfect, but helps tremendously.

### Let's see how!

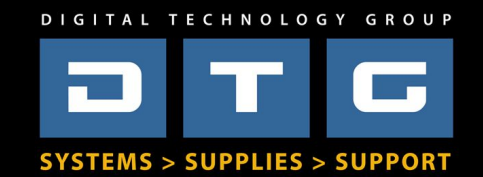

# File Prep, step 2 – Size for **Output** *First what is DPI, PPI, LPI?*

- DPI is used in desktop printing.
- PPI is the data in actual files from cameras or scanners.
- LPI is used in commercial printing presses.

– These Resolution Descriptions are "related" to each other but are NOT equal!!!

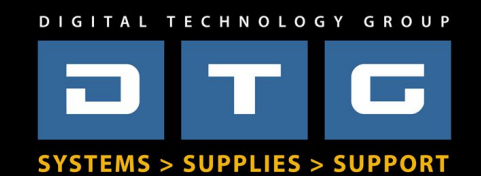

#### File Prep, step 2 – Size for Output *Background - Resolution for Printing*

- Epson
	- Best for fine art 240PPI at Size (vectors 360ppi)
	- Acceptable 180PPI at Size
	- Anything over 240 is overkill (except for text, fonts, vectors), anything under 180 will sacrifice quality
- Canon
	- Best 300PPI at Size
	- Acceptable 200PPI at Size
	- Anything over 300 is overkill, anything under 200 will sacrifice quality

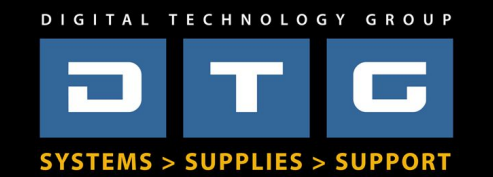

# File Prep, step 2 – Size for **Output** How to Resize

- Use Photoshop's Image Size Menu
- "Interpolate" by checking Resample Box
- Quick method Type in desired output size and resolution
- Better method Step Interpolate

### Let's see how!

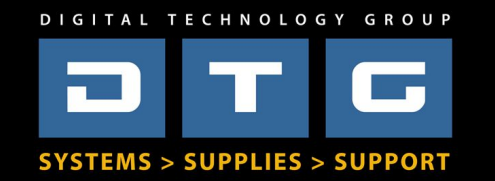

# File Prep, step 3 – Color Correct *Background - Color Fundamentals*

Red – Cyan Green – Magenta Blue – Yellow

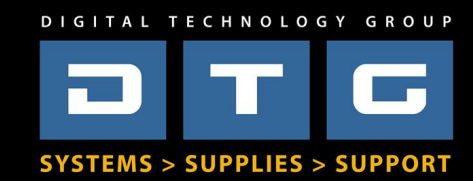

# File Prep, step 3 – Color Correct *Color Correct in this order!*

- End Points White Point, Black Point
- Density Brightness, Contrast, Tonality
- Color Cast Neutrality or Color Cast
- Color Families Specify Primary Corrections (All Reds, All Yellows, etc.)
- Color Specifics Specific Color Corrections (Light Reds, Dark Reds, Etc.)

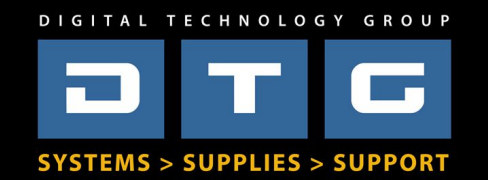

#### File Prep, step 3 – Color Correct *Color Correction – Use these Tools & Use Adjustment Layers in Photoshop!*

- End Points Levels or Curves
- Density Curves
- Color Cast Curves
- Color Families Selective Color, Hue-**Saturation**
- Color Specifics Replace Color Let's see how!

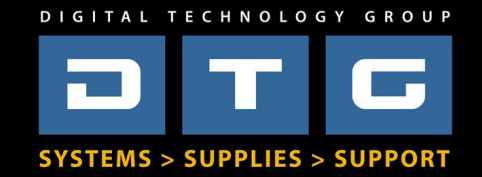

## File Prep, step 4 *Sharpening Images*

- Input Sharpening Raw Data
- Output Sharpening in Photoshop

### Let's see how!

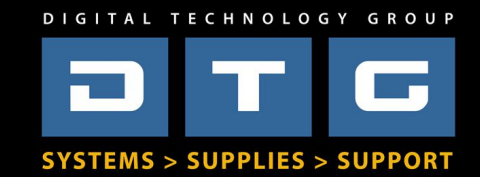

### File Prep, step 5 *Saving Files - File Types*

- RAW or DNG
- JPEG
- TIFF
- PSD
- PostScript EPS PDF

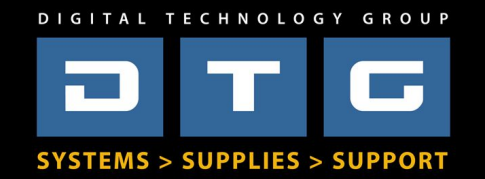

### File Prep, step 5 **Saving Files – embed ICC prof les**

• Always embed your working space ICC profiles when you save you working files.

## Why? Let's See

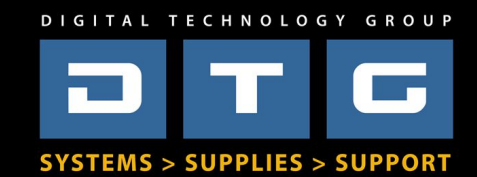

*Customer f iles*

#### Murphy's Law is highly prevalent here...

#### "...whatever can go wrong, will go wrong"

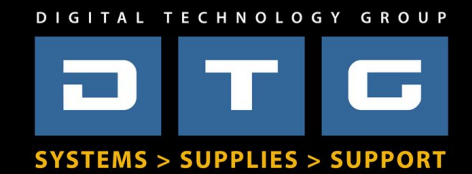

### *Customer f iles*

*Pitfalls -* 

- Dark files (Iollipop or accurate)?
- Low Resolution
- No embedded source profile

#### How do we address these?

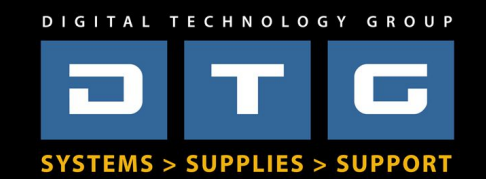

## Print Finishing

### Gary Barker

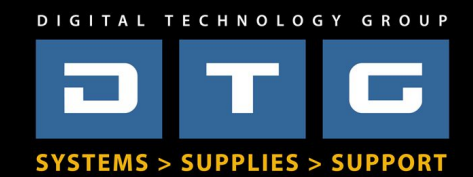

## Print Finishing – Why?

- Protection (cleaning, scratching, etc.)
- Enhancement (finish look and feel)
- Presentation (mounting, framing)
- Profitability

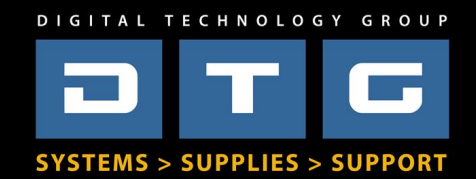

## Finishing Options

- Over Laminating Films
- Aqueous Based Liquid Coatings
- Embellishments and Enhancements
- Stretch or Stretch and Frame
- Mounting

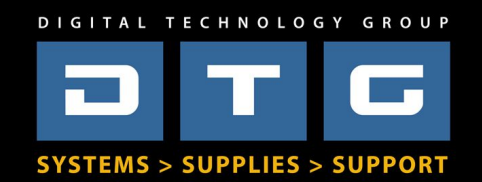

#### Pressure Sensitive Laminating Films

- Typically a vinyl film with a permanent adhesive on the back wound on a silicone release liner.

- Adhesive is pressure sensitive (cold) applied via a cold roller laminator.

- Application equipment is low cost, and available in a number of sizes.

- Available in many finishes (gloss, matte luster etc.).
- Can be used indoor or outdoor, depending on type.

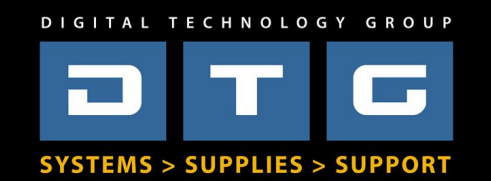

#### Pressure Sensitive Mounting Adhesives

-Typically a double-sided adhesive (Similar a wide roll of double sided tape), wound on a silicone release liner.

-Used to apply a printed graphic to a variety of rigid substrates.

-Usually a pressure sensitive (cold) adhesive.

-Can be applied with a cold roll laminator.

-Applications include mounting to Foam Core, Gator Board or Acrylic (Face Mounting).

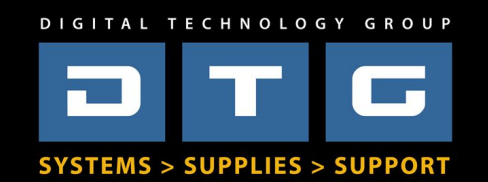

### Laminators

- Pressure sensitive materials are applied via the nip between two silicone rubber rollers.

- The rollers mate the materials evenly, applying the required pressure in a wrinkle and bubble free manner.

- Laminators vary in cost and features. They type used depends on budget, volume of work, and type of application.

- Larger machines have automated take up, and feed features.

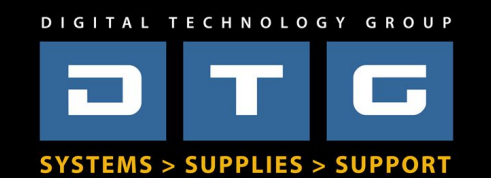

#### Aqueous Liquid Coatings

-Aqueous coatings (like film laminates) protect, enhance and or alter a printed graphic.

-An acrylic aqueous coating that is applied to a printed image.

-Water based, it cures through drying.

-A good solution for images that are textured (Ink jet canvas) or images that a less visible finish is desired (as the finished coating is much thinner).

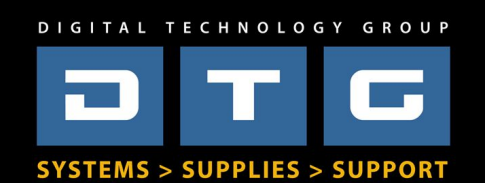

#### Aqueous Coating Equipment

-Coating equipment is superior to hand applying (rolling or spraying) for several reasons.

-Mechanically applying the coating can save coating waste up to 50%, applying the coating in a neater, uniform pattern and save on labor costs.

-Mechanical Coaters come in smaller, low volume machines as well as larger high volume equipment.

-Mechanical Coaters are designed work on inkjet canvas, fine art papers, vinyl and other wet strength substrates.

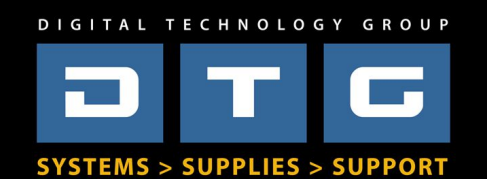

#### Profitable Finishing

The ability to finish properly allows you to create a valuable revenue stream. Proper techniques, materials, and equipment will push your brand out in front of others in the marketplace, and help make your company more profitable.

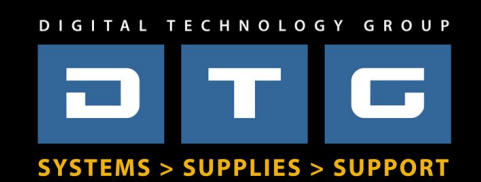

### Expand your Product Offerings

# Dye Sublimation

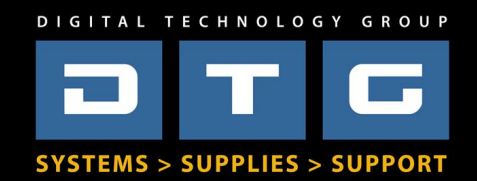

### Dye Sublimation – What???

- Multi-step process
	- Print
	- Press

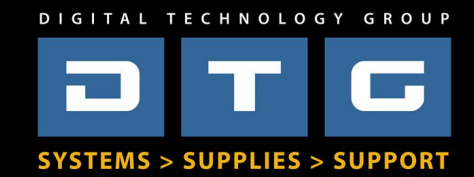

## Dye Sublimation - Products

- Photos/Art on Metal
- Photos/Art on Wood
- Photos/Art on Fabric
- Photos/Art on Mugs, Hats, Mouse Pads
- Photos/Art on Hundreds Gifts & Promotional Items

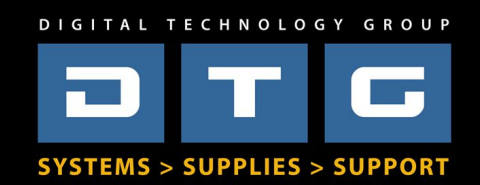

### Dye Sublimation – What do I need?

- Dye Sublimation Printer (compatible)
- Dye Sublimation Inks (for specific printer)
- Dye Sublimation Paper
- Heat Press desired size
- Compatible Blanks metal, wood, fabric, etc

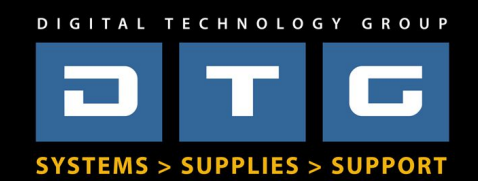

### Dye Sublimation – Systems

- Basic 8.5x14 System \$949
- Tabloid 11x17 System \$2,999
- Medium format 24" System \$6,500
- Large format 44" System (no press) \$7495
- Large format 64" System (no press) \$13995

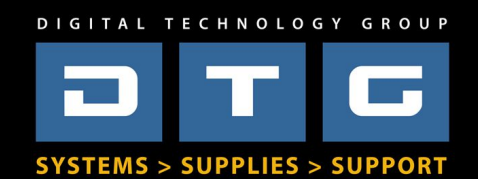